# Employer Portal QuickStart Guide

Welcome to the EVHC Employer Portal. This one-stop portal gives you the tools you need to better support your employees in the management of their pre-tax benefit plans such as myEVHC Accounts.

The Employer Portal is convenient and easy to use. Any-time access to the portal allows you to:

- **•** View current and prior year plan information
- **•** Access forms and documents
- **•** Retrieve over 50 scheduled reports or notifications
- **•** View real-time individual participant account summary, enrollments, contributions, claims and payments
- **•** Access history of reports and notifications

And, user access levels are role-based. Each role determines access rights not only to administrative pages and operations, but also to underlying data in applicable reports.

#### **How do I get access to this portal?**

The new employer portal will be accessible through **myEVHC.com**

Simply login to your account on **myEVHC.com** and click the single-sign-on link:

#### **myEVHC Spending Accounts**

The **Home Page** is easy to navigate: Once you have accessed the employer portal, everything you need to efficiently and effectively manage your CDH Accounts is found on the home page. You will see a history of the reports and notifications with quick links to the latest versions. From the home page, you can:

- **•** View employee level data
- **•** Download forms
- **•** View reports

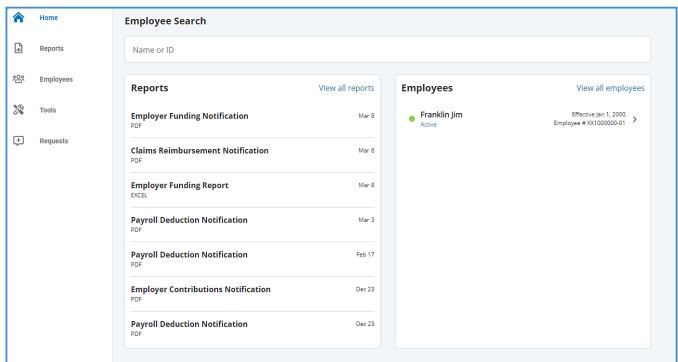

You can also access the reports, employee information and tools by clicking the icons on the left side of the home page.

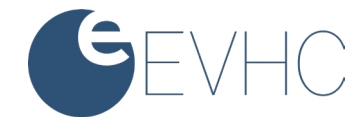

#### **How do I view reports?**

- 1. On the **Home** Page, click the **Reports** icon, there will be a list of all available reports that can be viewed.
- 2. Simply select the relevant enrollment, financial, contribution or plan information report desired and it will automatically be displayed.
- 3. If there is a report that you need, but do not see, you can contact EVHC to request it.

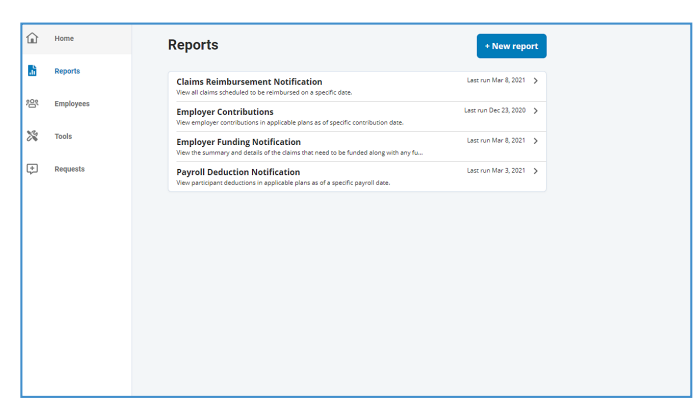

#### **What kind of employee-level data can I access?**

- 1. Under the **Employees** icon, you can get real-time data on all enrolled employees.
- 2. You can search for employees using first name, last name or employee identifier (defined ID or SSN).
- 3. Once in the employee view, you can access the following information:
	- a. Account Summary
	- b. Profile
	- c. Enrollments
	- d. Contributions
	- e. Claims
	- f. Payments
	- g. Status

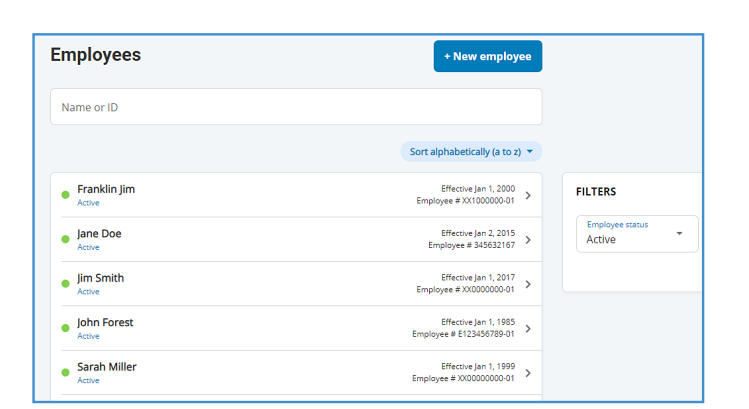

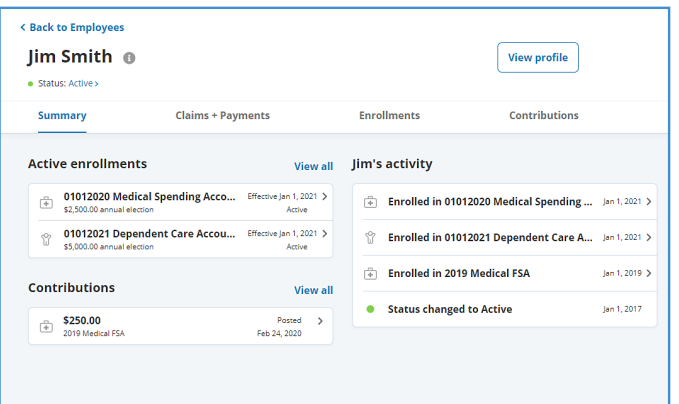

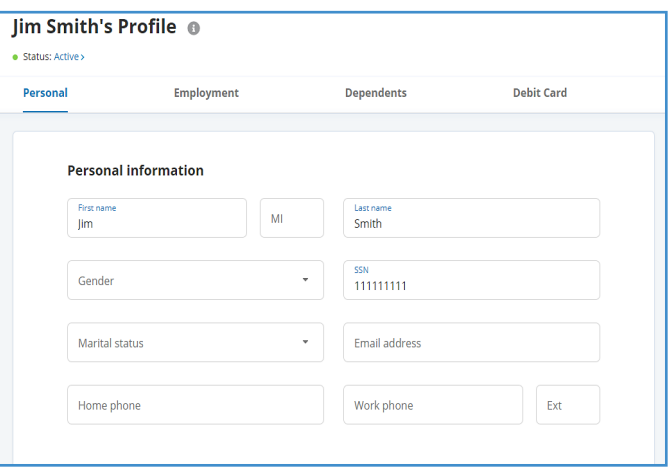

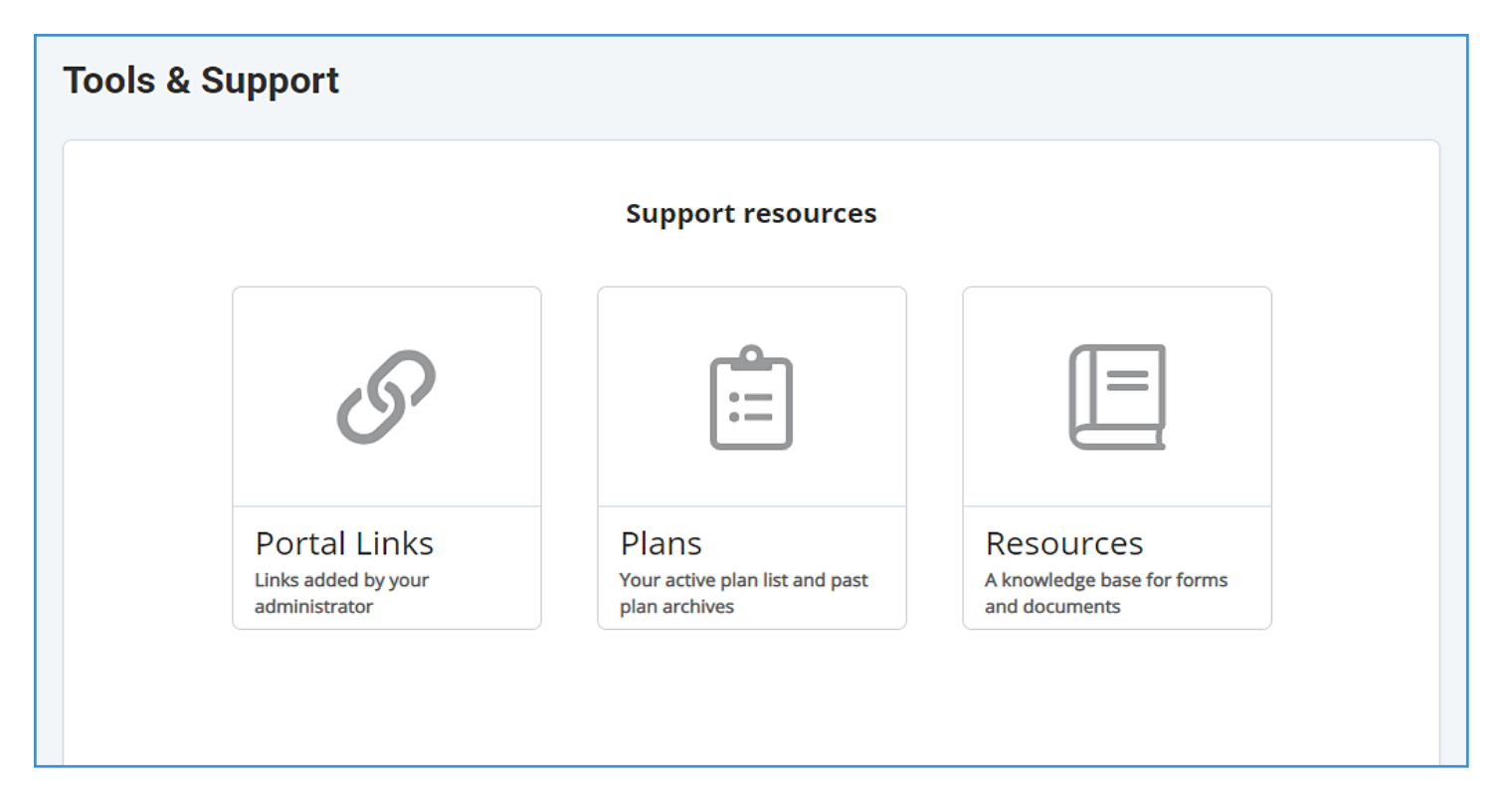

## **Will I be able to access any of my plan information?**

- 1. Under the **Tools** icon, you will find the **Plans** icon.
- 2. Information available is:
	- **•** Plan Summaries
	- **•** Plan Details and Rules

### **Where would I access required forms?**

- 1. Under the **Tools** icon, you will find the **Resources** icon.
- 2. In this section you can download and print any forms needed.
- 3. You will also have access to any other documents or custom materials related to your plans in this tab.

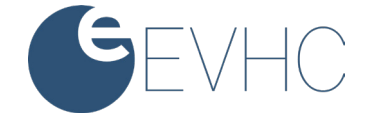